# **Handling Recalls**

Calls transferred to an extension but not answered within a specified time return to the console.

- Press the **[Recall]** softkey. **OR**
- Press **ANSWER** on the keypad.

### *To answer a recall:*

 You are now connected and may ask if the caller wants to continue waiting or wants you to ring another extension.

- Depending on what the caller wants, you have several options at this point:
- Press the **[Redial DEST]** softkey if the caller wants to continue waiting.
- Dial another extension.
- Press (RELEASE) on the keypad to disconnect the call.

## TRANSFERRING RECALLS TO VOICEMAIL

When a call you transferred to an unanswered extension recalls, you can press (VOICEMAIL) key to transfer the caller to the extension's voice mailbox.

• Press  $\overline{CANCEL}$  on the keypad to reconnect to the conference. You may continue dialing to add more parties to the conference.

- Lift the handset.
- Press **ANSWER** on the keypad **OR**
- Press the **[F1]** to **[F7]** softkey to answer a specific call.

# **Setting up a Conference Call**

### *To set up a conference call:*

• With the two parties connected to the console one in the Source area and the other in the Des tination area - press the **[Conference]** softkey.

The Call Waiting indicators ( $\circled{(*)}$ ) on the screen tell you additional calls are waiting. You must transfer or disconnect the current call, or put it on hold, before answering a new call.

**Note:** Pressing (ANSWER) automatically transfers the current call to the dialed destination and answers the first call in the call-waiting queue.

### *To split a conference to speak privately to either caller:*

• Press either the **[Source]** or **[Destination]** softkey.

### *To add more parties to a conference:*

• Press  $\overline{CANCEL}$  on the keypad, and then redial the number.

- Dial the number of the next party.
- Press the **[Conference]** softkey.

• Press RECOVER) immediately after completing the transfer.

- Inform the caller that you are placing him or her on hold
- Press **HOLD** on the keypad.

### *If the line is busy or unanswered or the person is unavailable:*

- $\cdot$  Press  $(RETRIEVE)$  and then dial the position number of the call (1-6) you want to retrieve. **OR**
- Press  $(RETRIEVE)$  and then the star key ( $\ast$ ) on the keypad to retrieve the longest held call.

 $\bigoplus$  MITEL

To release the console from the conference:

• Press RELEASE on the keypad.

Once you release the conference, you cannot re-enter it.

## **Answering a Call**

## MULTIPLE INCOMING CALLS

# **Transferring a Call**

- Dial the destination number.
- Press (RELEASE) on the keypad to complete the transfer and disconnect the call from the console.

# **Correcting a Misdialed Number**

# **Recovering the Last Call**

You can recover a call you transferred to an extension by mistake.

# **Putting Calls On Hold**

# **Retrieving Held Calls**

# **Command Summary**

= Menu Command = Console keypad key **[Fn]** = Console Softkey = Computer keyboard key

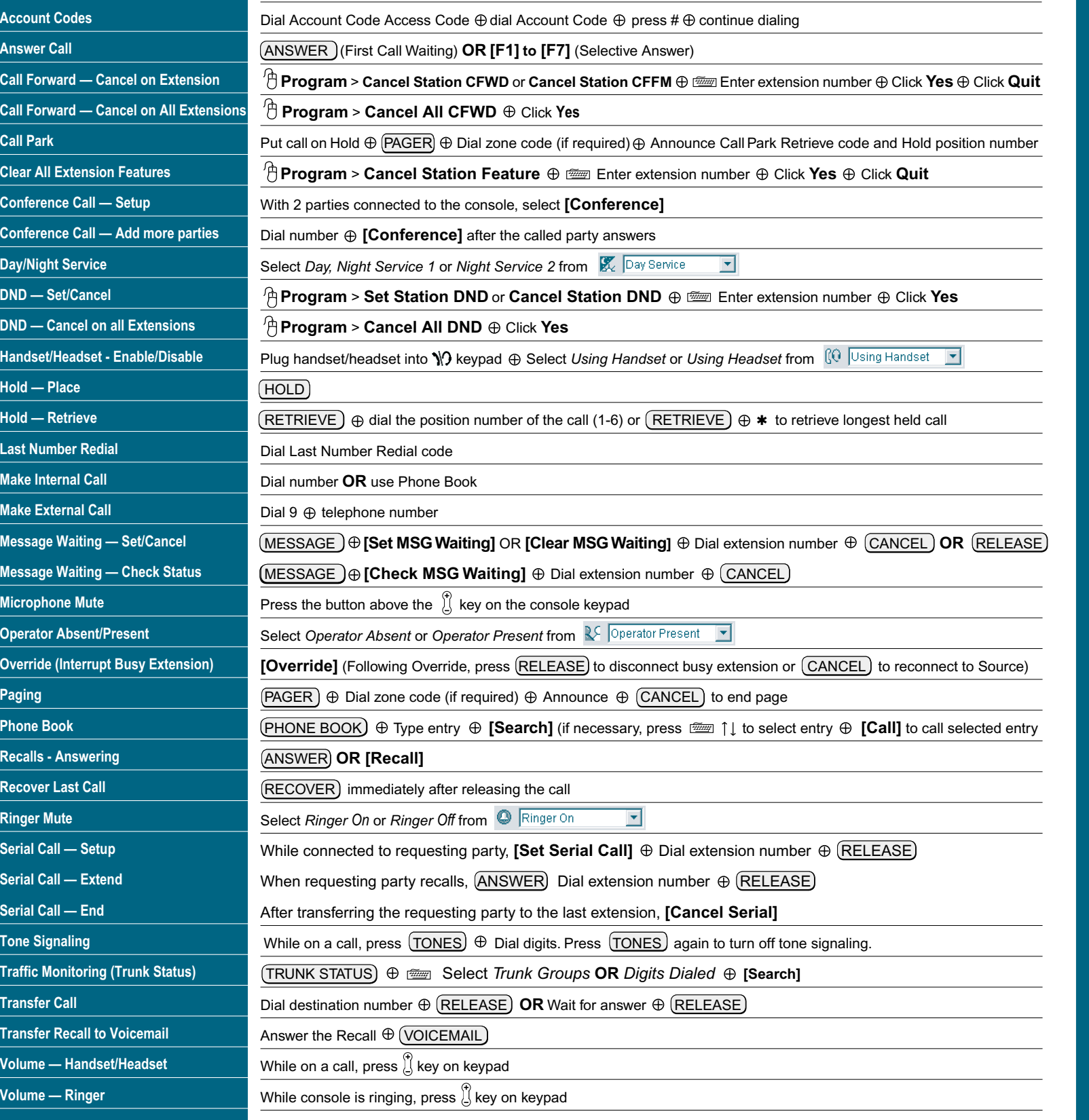

# **Call Handling**

**MITEL**

Superconsole™

Superconsole

*2000* Quick Start Guide

**Quick Start Guide** 

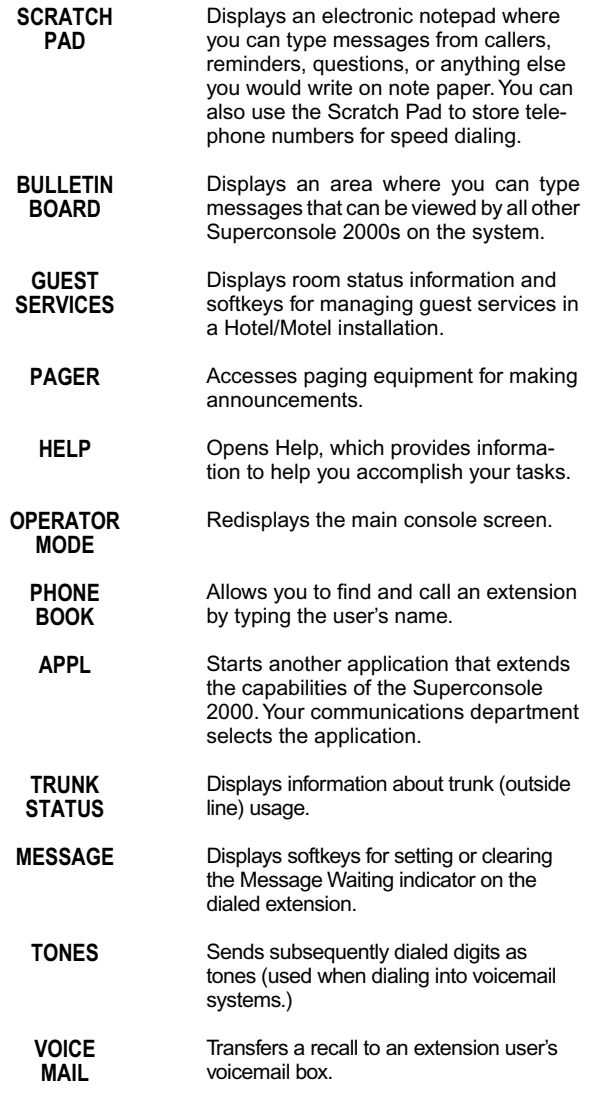

# **Console Components Console Components Hotel/Motel Features**

### **Screen**

The *Console Status area* shows you at a glance what state the console and the system are in – for example whether the console ringer is on or off and whether the system is in Day or Night Service.

- Press GUEST SERVICE) on the keypad.
- Press the room. (How? See Searching for Rooms.)
- Press the **[Check-in]** or **[Check-out]** softkey.
- Press the **[Save]** softkey to save the changes.

The *Application area* is divided into four sections: The top left section displays information about calls on hold; the top right, a Phone Book for finding users on the system and other tools such as an electronic scratch pad for taking notes. The bottom two areas display information on the Source (calling party) and Destination (called party) of all calls handled by the console.

- Press (GUEST SERVICE) on the keypad.
- Do one of the following:
- $-$  To display information for a specific room, use the computer keyboard to type the room number in the **Room Number** box.
- $-$  To find rooms by occupancy and condition status, click **Room Status**, and then select states from the *Occupancy* and *Condition* lists.
- To begin searching from a particular room, type the number of the room in the **Starting at room** box.
- To fi nd a guest's room, click **Last Name of Guest**, and then type the guest's last name.
- Press the **[Search]** softkey.

The information displayed includes the name of the party, extension or trunk number or trunk label, type of extension (e.g., Superset), status of call (e.g., ringing), privileges assigned to the trunk or extension, and the type of call (e.g., Conference, Recall, Serial).

- Press GUEST SERVICE) on the keypad.
- Enter the room number using the computer keyboard.
- Press the **[Search]** softkey.
- In the *Call Block* list, select the option you want.
- Press the **[Save]** softkey.

The *Call Waiting area* displays an icon ( $\implies$ ) as a visual indication of incoming calls. The icon appears above the softkey that's used to answer the call.

The *Softkey areas* at the bottom of the screen and above the Destination area display the Softkey labels. The labels correspond to the Function keys on the computer keyboard. See the next section for more information about the Softkeys.

The *Response area* at the bottom of the screen displays the date and time, the number of calls waiting to be answered, and messages received from the system.

### **Keypad**

### **FIXED FUNCTION KEYS**

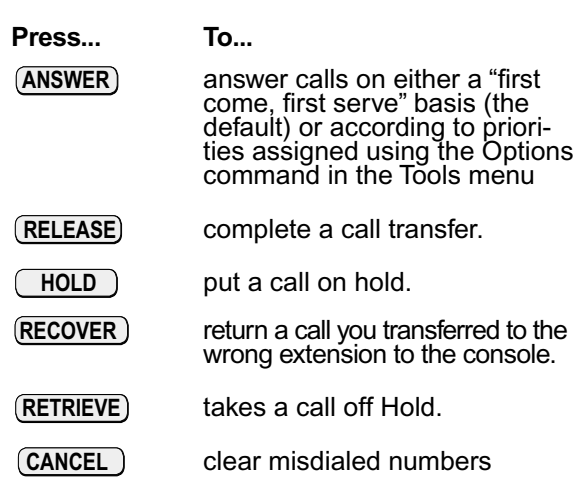

# **Checking In and Checking Out Guests**

### **Searching for Rooms**

 To view information for a room, click to select it, and then press the **[Select]** softkey.

# **Blocking Room-to-Room Calls**

### *To control whether Call Blocking affects a room*

### *To turn Call Blocking on or off for the entire system*

- Select **Guest Services** on the **Tools** menu.
- Select **Toggle Call Block**.
- The *Call Block* indicator in the *Console Status* area appears dimmed when *Call Blocking* is turned off.

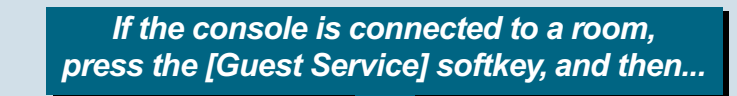

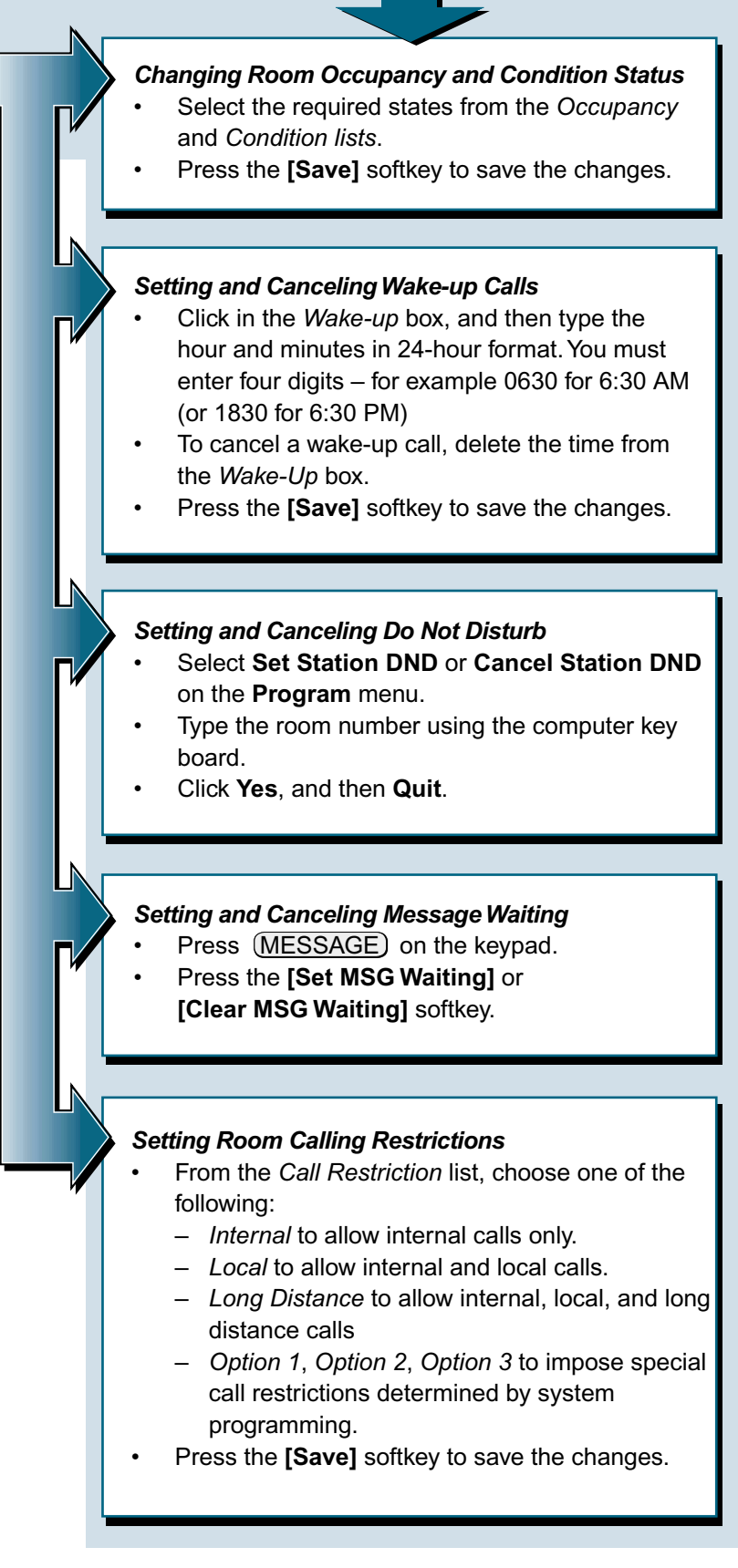

**You can do all of the following from an idle console or while connected to a guest room.**

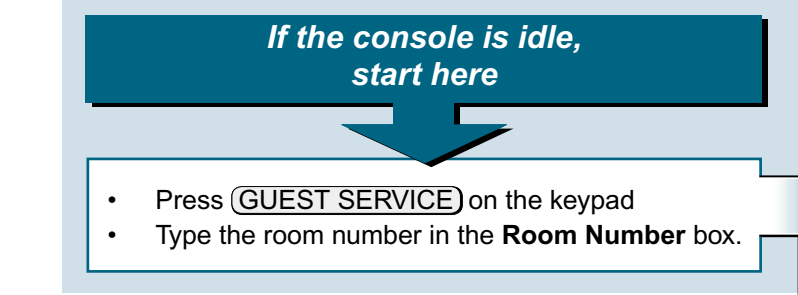

### **PROGRAMMABLE KEYS**

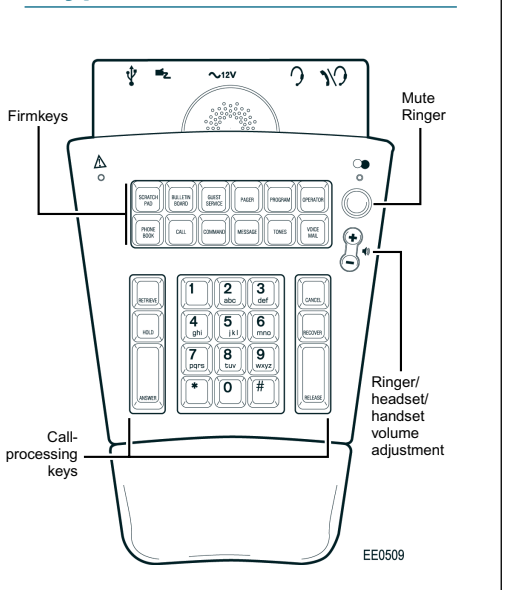

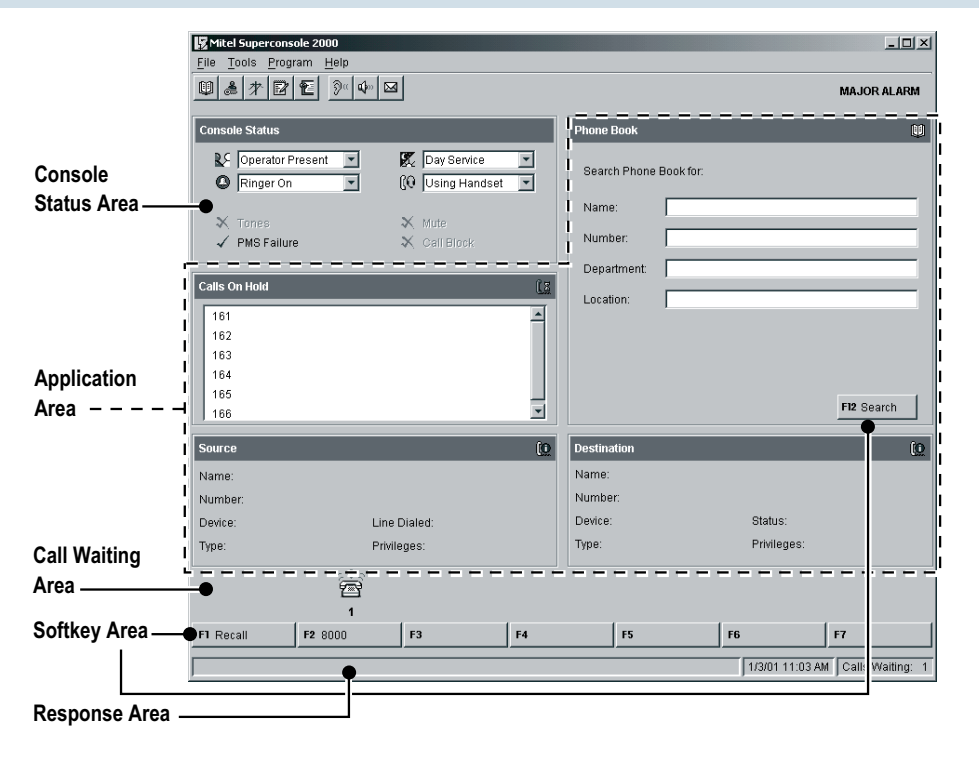